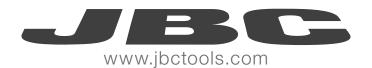

# Communication Robot

Programmer's Guide

0012980/1113

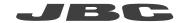

## INDEX

| Contents                                                                          |          |
|-----------------------------------------------------------------------------------|----------|
| 1. Protocol Station-Robot                                                         | 4        |
| 2. Physical Layer (PHL)                                                           | 4        |
| 3. Data Link Layer (DLL)                                                          | 5        |
| 3.1. Field description of plots:                                                  | 5        |
| 3.2 Description connection:                                                       | 5        |
| 3.3 Description and plot reception:                                               | 6        |
| 4. Application Layer (APL)                                                        | 7        |
| 4.1 List of tools (tools)                                                         | 7        |
| 4.2 List of Ports                                                                 | 7        |
| 4.3 List of error of the tools                                                    | 7        |
| 4.4 List of errors of the station                                                 | 8        |
| 4.5 List of communication errors                                                  | 8        |
| 4.6 List of status of the tool                                                    | 8        |
| 4.7 List of stations                                                              | 9        |
| 4.8 List of commands                                                              | 10       |
| 4.9 Frames descriptions                                                           | 11       |
| 4.9.1 Read select temperature (RSTx)                                              | 11       |
| 4.9.2 Write select temperature (WSTx)                                             | 11       |
| 4.9.3 Read tip temperature (RTTx                                                  | 11       |
| 4.9.4 Read port power (RPPx)                                                      | 11       |
| 4.9.5 Read port error (RPEx)                                                      | 11       |
| 4.9.6 Read port status (RPSx)                                                     | 11       |
| 4.9.7 Write port status (WPSx)                                                    | 11       |
| 4.9.8 Read connect tool (RCTx)                                                    | 12       |
| 4.9.9 Read enter delay time sleep/hibernation (REDx)                              | 12       |
| 4.9.10 Read adjust temp (RAxy)                                                    | 12       |
| 4.9.11 Write adjust temp (WAxy)                                                   | 12       |
| 4.9.12 Read sleep temperature (RSxy)                                              | 12       |
| 4.9.13 Write sleep temperature (WSxy)                                             | 12       |
| 4.9.14 Read sleep delay (RDxy)                                                    | 12       |
| 4.9.15 Write sleep delay (WDxy)                                                   | 12       |
| 4.9.16 Read hibernation delay (RHxy)                                              | 12       |
| 4.9.17 Write hibernation delay (WHxy)                                             | 13       |
| 4.9.18 Read transistor temperature (RQTx)                                         | 13       |
| 4.9.19 Read higher temperature alarm (RHAx)                                       | 13       |
| 4.9.20 Write higher temperature alarm (WHAx)                                      | 13       |
| 4.9.21 Read lower temperature alarm (RLAx)                                        | 13       |
| 4.9.22 Write lower temperature alarm (WLAx)                                       | 13       |
| 4.9.23 Read temperature alarm (RTAx)                                              | 13       |
| 4.9.24 Read station model name (RSMN)                                             | 14       |
| 4.9.25 Read maximum temperature (RMAT)                                            | 14<br>14 |
| 4.9.26 Write maximum temperature (WMAT) 4.9.27 Read minimum temperature (RMIT)    | 14       |
| 4.9.28 Write minimum temperature (MMIT)                                           | 14       |
| 4.9.29 Read power limit (RPLM)                                                    | 14       |
| 4.9.30 Write power limit (RPLM)                                                   | 14       |
| 4.9.31 Read station error (RSER)                                                  | 14       |
| 4.9.32 Read transformer temperature (RTT)                                         | 14       |
| 4.9.33 Write reset station parameters (WRSP)                                      | 14       |
| 4.9.34 Read counter plugged hours (RCPx)                                          | 15       |
| 4.9.35 Read counter plugged hours (RCPx) 4.9.35 Read counter no tool hours (RCNx) | 15       |
| 4.9.36 Read counter flotouris (RCSx):                                             | 15       |
| 4.9.37 Read counter hibernation hours (RCHx)                                      | 15       |
| 4.9.38 Read counter work hours (RCWx)                                             | 15       |
| 4.9.39 Read counter Work Hours (NOWX)                                             | 15       |
| 4.9.40 Read counter desold (RCDx)                                                 | 15       |
|                                                                                   | .0       |

## 1. PROTOCOL STATION - ROBOT

To connect the JBC stations to a PC, the following communication protocol is developed, which is divided in 3 levels or stages:

- Application Layer
- Data Link Layer
- Physical Layer

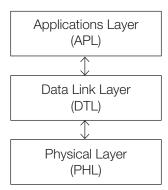

Supported software versions or higher:

HDR: 9996779DDR: 9996780

## 2. PHYSICAL LAYER (PHL)

The Robot mode can be activated and deactivated with the menu option "station settings" by clicking on "robot" mode. It is in "off "by default. When the robot mode is activated, no communication through the USB is permitted.

Physically of type RS-232 with connector DB-9, and configuration: speed 19200 bps; 8 bits of data; no parity; and 1 bit of stop (19200-8N1). Pins distribution is the following one:

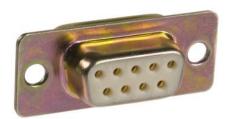

| Pin | Description |
|-----|-------------|
| 1   | NC          |
| 2   | Tx          |
| 3   | Rx          |
| 4   | NC          |
| 5   | GND         |
| 6   | NC          |
| 7   | NC          |
| 8   | NC          |
| 9   | NC          |

Equipment configuration is type DCE, the Robot configuration being type DTE so the cable connection can be direct.

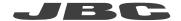

# 3. DATA LINK LAYER (DLL)

The frame format is the following, where the field data will appear or not depending on the type of frame.

| Start  | Control<br>header  | Control<br>code | Data               | Stop   | Check  |
|--------|--------------------|-----------------|--------------------|--------|--------|
| 1 byte | 1 byte             | 3 bytes         | 0 ó 5 bytes        | 1 byte | 1 byte |
| STX    | 'R', 'W', 'A', 'N' | "code"          | "-9999" to "99999" | ETX    | BCC    |

Everything is sent in ASCII code.

The Data field can be either visible or not. When visible, it is shown in five digits/characters.

Depending on the Control Header field, the following occurs:

- R: If an order for reading is sent, the data field is not shown.
- W: If an order for writing is sent, the data field appears.
- A: If an answer to a reading order is sent, the data field appears. If it is an answer to a written order the data field does not appear.
- N: If an answer of non-conformity is sent, the data field appears indicating the type of error.

## 3.1 Description of the frames

- Start: This corresponds to the character STX of ASCII code (0x02). Start of transmission.
- Control: This describes the frame function
  - Control header:
    - » R: Reading code (read)
    - » W: writing code (write)
    - » A: Correct frame code (ACK = acknowledgement)
    - » N: incorrect frame code (NAK = negative acknowledgement)
  - Control code: This describes the frame function.
- Data: Data sent is in ASCII code. This is shown in five digits. First tens of thousands are sent and successively to the last in units i.e. in order to send 12345, you first send '1', and finally '5'. If the number contains a negative sign, this will be shown as an ASCII character '-' and placed before the number. The lowest number that can be transmitted is -9999. If the number has less than five digits, e.g. 375, then zeros will be placed before it like "00375".
- Stop: This corresponds to the character ETX of ASCII code (0x03). End of transmission.
- Check: This is obtained by calculating the logic function XOR for the whole frame excluding the BCC. This is an error check.

# 3.2 Description connection

Connection is selected from the station by activating the Robot mode. The equipment will only respond to instructions from the RS232 connection. This type of connection does not have an initial connection stage or a time-out to control the connection. It can only be activated and deactivated from the station.

# 3.3 Description and plot reception

Every frame that the robot sends to JBC equipment is evaluated at "data layer link (DLL)". To know if the received frame is correct or not if: it starts with STX + finishes with ETX + correct BCC + correct length.

Once you have checked this is correct, the information is sent to application level (APL) and this will answer with a frame according to what is requested. Or else it is the layer link which answers with a frame of the type NACK.

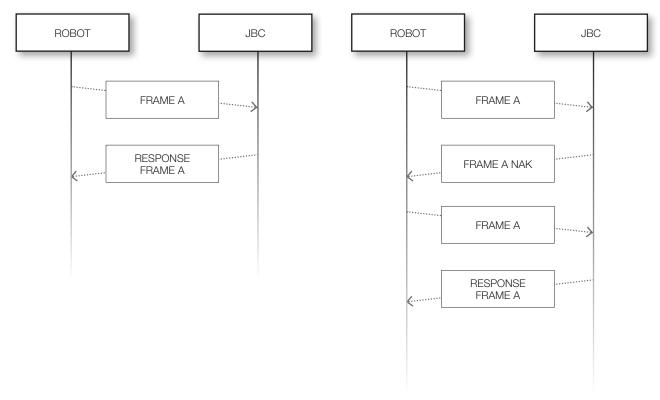

The number of repetitions followed by erroneous frames is determined by the Robot programmer.

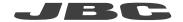

# 4. APPLICATION LAYER (APL)

The application layer offers several services through order-answer type. The communication always begins in the ROBOT and the UC destination responds with a frame answer.

The data is always in ASCII five digit bytes.

- Temperatures are always shown in °C
- The power is given as in thousands of the theoretical maximum power station [‰] without decimals.

A list of other kinds of data follows:

When the equipment is connected to the Robot, the tools ignore the sleep mode and the stand extractor. The tool status is decided by the Robot. Neither do the temperature nor temperature levels regulators work.

# 4.1 List of tools (tools)

| Number | Description  |
|--------|--------------|
| 0      | Without tool |
| 1      | T210         |
| 2      | T245         |
| 3      | PA           |
| 4      | нт           |
| 5      | DS           |
| 6      | DR           |
| 7      | NT105        |
| 8      | NP105        |

## 4.2 List of Ports

| Number | Description |
|--------|-------------|
| 1      | Port 1      |
| 2      | Port 2      |
| 3      | Port 3      |
| 4      | Port 4      |

## 4.3 List of tools errors

| Number | Description                                                  |
|--------|--------------------------------------------------------------|
| 00000  | OK                                                           |
| 00001  | Short-circuit                                                |
| 00002  | Short-circuit non-recoverable, equipment should be restarted |
| 00003  | Open circuit                                                 |
| 00004  | No tool                                                      |
| 00005  | No tool accepted                                             |
| 00006  | Tool detection                                               |
| 00007  | Stop due to maximums powers (Not implemented)                |
| 80000  | Stop due to overload (MOS)                                   |

# 4.4 List of station errors

| Number | Description                  |
|--------|------------------------------|
| 00000  | OK                           |
| 00001  | Stop due to overload (TRAFO) |
| 00002  | Temperature Sensor           |
| 00003  | Memory                       |
| 00004  | Mains Frequency              |

## 4.5 List of Communications errors

| Number | Description                                               |
|--------|-----------------------------------------------------------|
| 00001  | BCC error (frame error when doing the sum check)          |
| 00002  | Format error (format is not correct, i.e. incorrect size) |
| 00003  | Out of range (modifying value out of limit)               |
| 00004  | Control error (control code not accepted)                 |
| 00005  | Control mode (you must control the equipment, mode robot) |

# 4.6 List of tool status

The units digit indicates the status of the tool.

| Number | Description                                          |
|--------|------------------------------------------------------|
| 00000  | No stand                                             |
| 00001  | Stand, it still has not gone into sleep mode (delay) |
| 00002  | Sleep                                                |
| 00003  | Hibernation                                          |

The tens digit indicates the extractor status.

| Number | Description   |
|--------|---------------|
| 00000  | Extractor OFF |
| 00010  | Extractor ON  |

The hundreds digit indicates the desolderer status.

| Number | Description     |
|--------|-----------------|
| 00000  | Desoldering OFF |
| 00100  | Desoldering ON  |

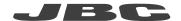

# 4.7 List of stations

| Туре | Description                                                                                                    |
|------|----------------------------------------------------------------------------------------------------|
| DDR  | <ul> <li>2 ports for tools</li> <li>Supported tools: T210, T245, PA, HT, DS and DR</li> <li>Maximum temperature: 450°C</li> <li>Minimum temperature: 90°C</li> <li>Maximum factory temperature: 400°C</li> <li>Minimum factory temperature: 200°C</li> <li>Maximum power delivered by 150W</li> <li>One expansion port: MS, MV, MN and FS</li> </ul> |
| HDR  | One port for tool Supported tools: T470  Maximum temperature: 500°C  Minimum temperature: 90°C  Maximum factory temperature: 450°C  Minimum factory temperature: 200°C  Maximum power delivered by 270W                                                                                                    |

# 4.8 List of commands

| Code | Description                                      |
|------|--------------------------------------------------|
| RSTx | Read select temperature + port                   |
| WSTx | Write select temperature + port                  |
| RTTx | Read tip temperature + port                      |
| RPPx | Read port power + port                           |
| RPEx | Read port error + port                           |
| RPSx | Read port status + port                          |
| WPSx | Write port status + port                         |
| RCTx | Read connect tool + port                         |
| REDx | Read enter delay time (sleep-hibernation) + port |
| RAxy | Read adjust temp + port + tool                   |
| WAxy | Write adjust temp + port + tool                  |
| RSxy | Read sleep temperature + port + tool             |
| WSxy | Write sleep temperature + port + tool            |
| RDxy | Read sleep delay + port + tool                   |
| WDxy | Write sleep delay + port + tool                  |
| RHxy | Read hibernation delay + port + tool             |
| WHxy | Write hibernation delay + port + tool            |
| RQTx | Read transistor temperature + port               |
| RHAx | Read higher temperature alarm + port             |
| WHAx | Write higher temperature alarm + port            |
| RLAx | Read lower temperature alarm + port              |
| WLAx | Write lower temperature alarm + port             |
| RTAx | Read temperature alarm + port                    |
| RSMN | Read station model name                          |
| RMAT | Read maximum temperature                         |
| WMAT | Write maximum temperature                        |
| RMIT | Read minimum temperature                         |
| WMIT | Write minimum temperature                        |
| RPLM | Read power limit                                 |
| WPLM | Write power limit                                |
| RSER | Read station error                               |
| RTT  | Read transformer temperature                     |
| WRSP | Write reset station parameters (Factory Default) |
| RCPx | Read counter plugged hours + port                |
| RCNx | Read counter no tool hours + port                |
| RCSx | Read counter sleep hours + port                  |
| RCHx | Read counter hibemation hours + port             |
| RCWx | Read counter work hours + port                   |
| RCCx | Read counter sleep + port                        |
| RCDx | Read counter desold + port                       |

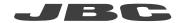

#### 4.9 Frames descriptions

#### 4.9.1 Read select temperature (RSTx)

To read the selected temperature, you need to replace the 'x' with the number of the destination port in ASCII, for example, "RST3".

The equipment answers with an "ASTx" as the control field, as in the example "AST3".

The data field will contain the requested information.

Table 4.2 lists the number of available ports.

#### 4.9.2 Write select temperature (WSTx)

To modify the selected temperature, the 'x' should be replaced with the destination port in ASCII, for example "WST3".

Equipment answers with an "ASTx" as the control field, in the example "AST3".

#### 4.9.3 Read tip temperature (RTTx)

To read the real tip temperature, the 'x' must be replaced with the number of the destination port in ACCII, for example, "RTT3".

The equipment answers with an "ATTx" as the control field, as in the example "ATT3".

Data field will contain the requested information.

## 4.9.4 Read port power (RPPx)

To read the power supplied to the tool, the 'x' must be replaced with the number of destination port in ASCII, for example "RPP3".

The equipment answers with an "APPx" as the control field, in the example "APP3".

Data field will contain the requested information.

## 4.9.5 Read port error (RPEx)

To read the port error, the 'x' must be replaced with the number of the destination port in ASCII, for example "RPE3".

Equipment answers with an "APEx" as the control field, in the example "APE3".

Field data will contain the requested information.

#### 4.9.6 Read port status (RPSx)

To read the port status, the 'x' must be replaced with the number of the destination port in ASCII, for example "RPS3".

The equipment answers with an "APSx" as the control field, in the example "APS3".

Control field will contain the requested information. (See 4.6 List of tool status)

## 5.9.7 Write port status (WPSx)

To modify the port status, the 'x' must be replaced with the number of the destination port in ASCII, for example "WPS3".

The data field will contain the value you need to modify. (See list of tool status)

The only permitted values of this table are 00000 – 00001 since entering sleep or hibernation mode will depend on the parameters programmed in the station (delay).

The equipment answers with an "APSx" as the control field, as in the example "APS3".

When the equipment is connected to a robot, the tools ignore the sleep mode and the stand extractor, the tool status is decided by the robot.

#### 4.9.8 Read connect tool (RCTx)

To read the connected tool, the 'x' must be replaced with the number of the destination port in ASCII, for example "RCT3".

The equipment answers with an "ACTx" as the control field, as in the example "ACT3".

The data field will contain the requested information.

## 4.9.9 Read enter delay time sleep/hibernation (REDx)

To read the delay time in seconds for going into sleep or hibernation mode, the 'x' must be replaced with the number of the destination port in ASCII, for example, "RED3".

The equipment answers with an "AEDx" as the control field, as in the example "AED3".

The data field will contain the requested information.

#### 4.9.10 Read adjust temp (RAxy)

To read the tool adjustment temperature, the 'x' must be replaced with the destination port in ASCII, and 'y' with the specific tool. For example "RA32", port 3 and tool 2 (T245).

The equipment answers with an "AAxy" as the control field, in the example "AA32".

The data field will contain the requested information.

#### 4.9.11 Write adjust temp (WAxy)

To modify the adjustment of the temperature, the 'x' must be replaced with the number of destination port in ASCII, and 'y' with the specific tool. For example "WA32", port 3 and tool 2 (T245).

The equipment answers with an "AAxy" as the control field, in the example "AA32".

## 4.9.12 Read sleep temperature (RSxy)

To read sleep temperature of the tool, the 'x' must be replaced with the number of destination port in ASCII, and 'y' by the specific tool. For example "RS32", port 3 and tool 2 (T245).

The equipment answers with an "ASxy" as the control field, in the example "AS32".

The data field will contain the requested information.

#### 4.9.13 Write sleep temperature (WSxy)

To modify the sleep temperature, the 'x' must be replaced with the number of destination port in ASCII, and 'y' with the specific tool. For example "WS32", port 3 and tool 2 (T245).

The equipment answers with an "ASxy" as the control field, in the example "AS32".

## 4.9.14 Read sleep delay (RDxy)

To read sleep delay of the tool, the 'x' must be replaced with the number of the destination port in ASCII, and 'y' with the specific tool. For example "RD32", port 3 and tool 2 (T245).

The equipment answers with an "ADxy" as the control field, in the example "AD32".

The data field will contain the requested information.

#### 4.9.15 Write sleep delay (WDxy)

To modify the sleep delay, the 'x' must be replaced with the number of the destination port in ASCII, and 'y' with the specific tool. For example, "WD32", port 3 and tool 2 (T245).

The equipment answers with an "ADxy" as the control field, in the example "AD32".

#### 4.9.16 Read hibernation delay (RHxy)

To read the sleep delay temperature of the tool, the 'x' must be replaced with the number of destination port in ASCII, and 'y' with the specific tool. For example "RH32", port 3 and tool 2 (T245).

The equipment answers with an "AHxy" as the control field, in the example "AH32".

The data field will contain the requested information.

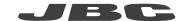

## 4.9.17 Write hibernation delay (WHxy)

To modify the hibernation delay, the 'x' must be replaced with the number of the destination port in ASCII, and 'y' with the specific tool. For example, "WH32", port 3 and tool 2 (T245).

The equipment answers with an "AHxy" as the control field, as in the example "AH32".

#### 4.9.18 Read transistor temperature (RQTx)

To read the transistor temperature regulation, the 'x' must be replaced with the number of destination port in ASCII, for example "RQT3".

The equipment answers with an "AQTx" as the control field, in the example "AQT3".

The data field will contain the requested information.

## 4.9.19 Read higher temperature alarm (RHAx)

To read the higher temperature alarm, the 'x' must be replaced with the number of destination port in ASCII, for example "RHA3".

The equipment answers with an "AHAx" as the control field, in the example, "AHA3".

Data field will contain the requested information.

## 4.9.20 Write higher temperature alarm (WHAx)

To modify the higher temperature alarm, the 'x' must be replaced with the number of destination port in ASCII, for example "WHA3".

The equipment answers with an "AHAx" as the control field, in the example "AHA3".

## 4.9.21 Read lower temperature alarm (RLAx)

To read the lower temperature alarm, the 'x' must be replaced with the number of the destination port in ASCII, for example "RLA3".

The equipment answers with an "ALAx" as the control field, in the example "ALA3".

The data field will contain the requested information.

#### 4.9.22 Write lower temperature alarm (WLAx)

To modify the lower temperature alarm, the 'x' must be replaced with the destination port number in ASCII, for example "WLA3".

The equipment answers with an "ALAx" as the control field, in the example "ALA3".

### 4.9.23 Read temperature alarm (RTAx)

To read the alarm flag, once you have read the flag this is deleted. The 'x' must be replaced with the number of the destination port in ASCII, for example "RTA3".

The equipment answers with an "ATAx" as the control field, in the example "ATA3".

The data field will contain the requested information.

The units digit contains the high temperature flag alarm

- '0' there is no alarm
- '1' the alarm has been on

The tens digit contains the low temperature alarm flag

- '0' there is no alarm
- '1' alarm has been on

## 4.9.24 Read station model name (RSMN)

To read the station model name. For example "DDR".

The equipment answers with an "ASMN" as the control field.

The data file will contain the requested information.

## 4.9.25 Read maximum temperature (RMAT)

To read the maximum working temperature of the station.

The equipment answers with an "AMAT" as the control field.

The data file will contain the requested information.

# 4.9.26 Write maximum temperature (WMAT)

This modifies the maximum working temperature.

The equipment answers with an "AMAT" as the control field.

## 4.9.27 Read minimum temperature (RMIT)

To read the minimum working temperature.

The equipment answers with an "AMIT" as the control field.

The data field will contain the requested information.

## 4.9.28 Write minimum temperature (WMIT)

It modifies the minimum working temperature

The equipment answers with an "AMIT" as the control field.

#### 4.9.29 Read power limit (RPLM)

To read by the thousands the maximum power delivered by the station to a tool.

The equipment answers with an "APLM" as the control field.

The data field will contain the requested information.

## 4.9.30 Write power limit (WPLM)

To modify the maximum power delivered by the station to a tool.

The equipment answers with an "APLM" as the control field.

## 4.9.31 Read station error (RSER)

To read the station error.

The equipment answers with an "ASER" as the control field.

The data field will contain the requested information.

## 4.9.32 Read transformer temperature (RTT)

To read the temperature of the transformers.

The equipment answers with an "ATT" as the control field.

The Control field will contain the requested information.

## 4.9.33 Write reset station parameters (WRSP)

To reset the station parameters at factory values.

The equipment answers with an "ARSP" as the control field.

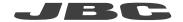

## 4.9.34 Read counter plugged hours (RCPx)

To read the connected-hours counter, the 'x' must be replaced with the number of destination port in ASCII, for example "RCP3".

The equipment answers with an "ACPx" as the control field, in the example, "ACP3".

The data field will contain the requested information.

#### 4.9.35 Read counter no tool hours (RCNx)

To read the hour counter without a tool, the 'x' must be replaced with the number of destination port in ASCII, for example "RCN3".

The equipment answers with an "ACNx" as the control field, in the example "ACN3".

Data field will contain the requested information.

## 4.9.36 Read counter sleep hours (RCSx):

To read the counter of sleep hours, the 'x' must be replaced with the number of destination port in ASCII, for example "RCS3".

The equipment answers with an "ACSx" as the control field, in the example "ACS3".

Data field will contain the requested information.

#### 4.9.37 Read counter hibernation hours (RCHx)

To read the counter of hibernation hours, the 'x' must be replaced with the number of the destination port in ASCII, for example "RCH3".

The equipment answers with an "ACHx" as the control field, in the example "ACH3".

Data field will contain the requested information.

#### 4.9.38 Read counter work hours (RCWx)

To read the working hours counter, the 'x' must be replaced with the number of the destination port in ASCII, for example "RCW3".

The equipment answers with an "ACWx" as the control field, in the example "ACW3".

The data field will contain the requested information.

# 4.9.39 Read counter sleep (RCCx)

To read the counter sleep cycles, the 'x' must be replaced with the number of the destination port in ASCII, for example "RCC3".

The equipment answers with an "ACCx" as the control field, in the example "ACC3".

The data field will contain the requested information.

## 4.9.40 Read counter desold (RCDx)

To read the desoldering counter cycles the 'x' must be replaced with the destination port number in ASCII, for example "RCD3".

The equipment answers with an "ACDx" as the control field, in the example "ACD3".

Data field will contain the requested information.